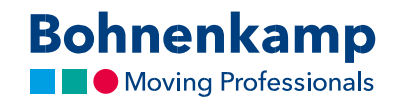

## Список желаний

1. Если вы хотите поместить продукт в свой список желаний, просто сделайте это, нажав на соответствующий значок в списке результатов или на странице с информацией о продукте.

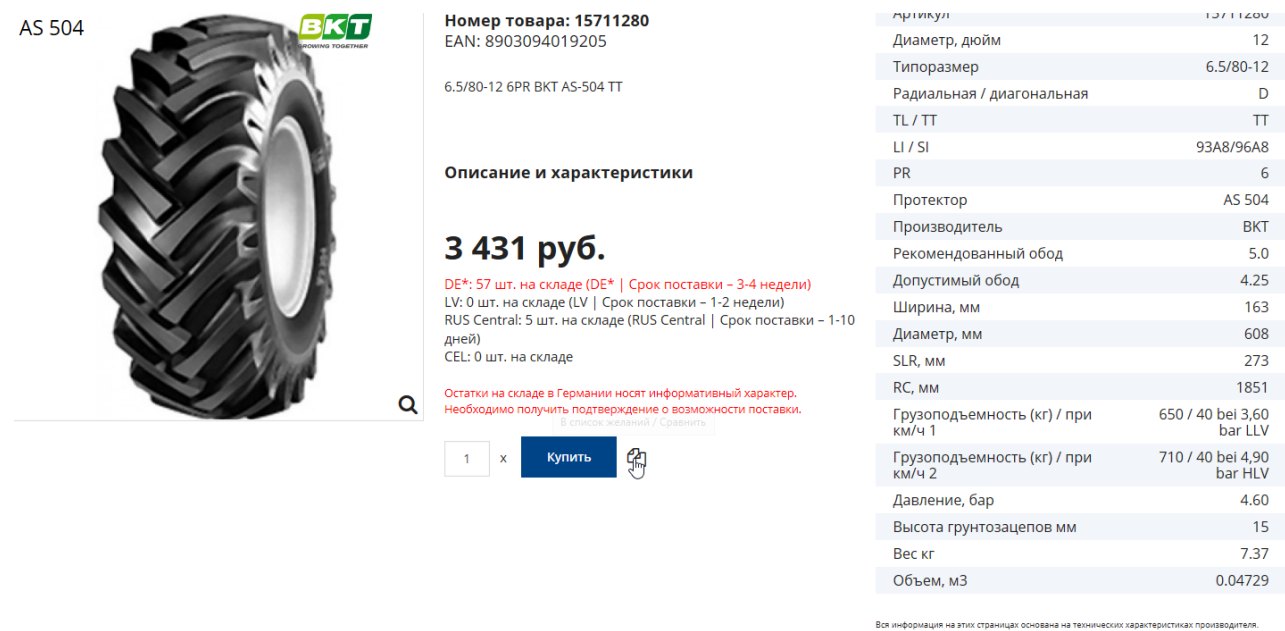

Содержание может быть использовано только в информационных целях.

Поставщик не несет никакой ответственности за эту информацию. Ответственность за любой

.<br>прямой или косвенный ущерб, требования о возмещении ущерба или побочный ущерб любого .<br>«Практера, вызванные использованием данной информации, исключе

2. В открывшемся окне нажмите на кнопку «Добавить в список желаний».

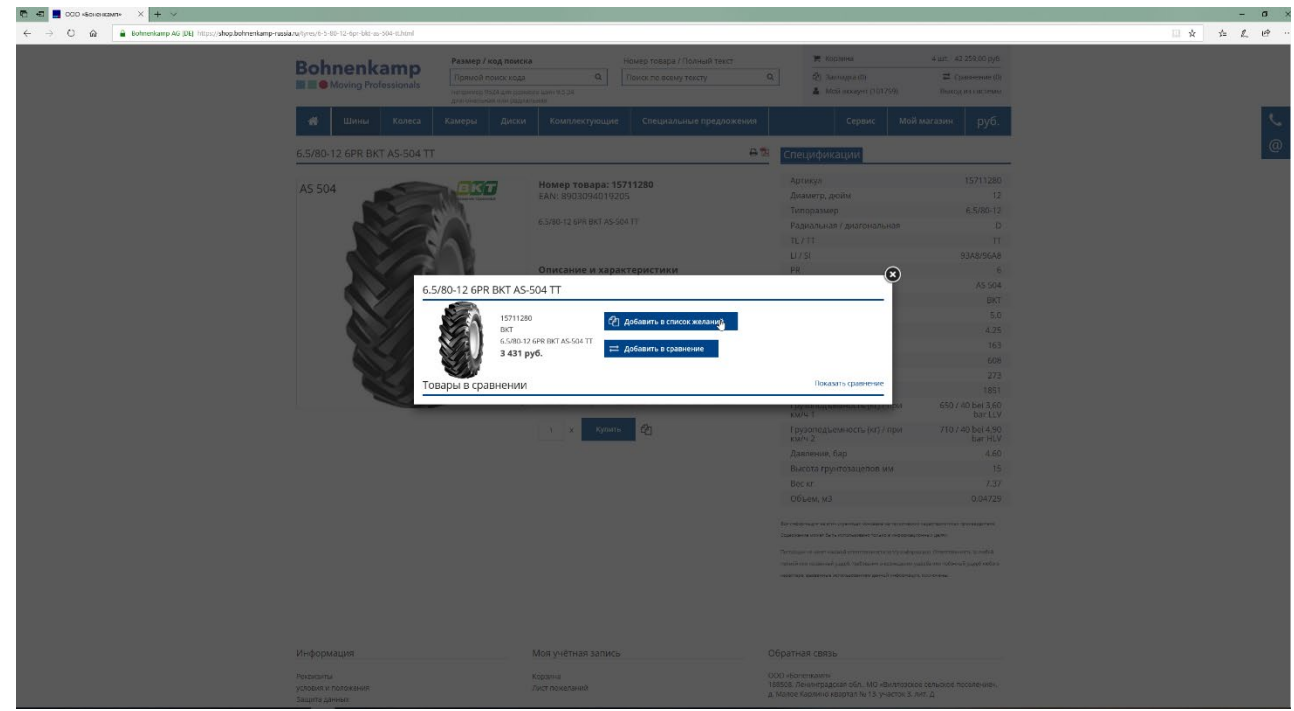

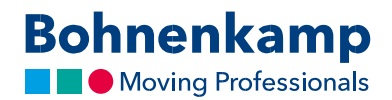

3. Вы можете открыть свой личный список желаний, нажав на соответствующий пункт меню в правом верхнем углу, или найти его в своей учетной записи пользователя.

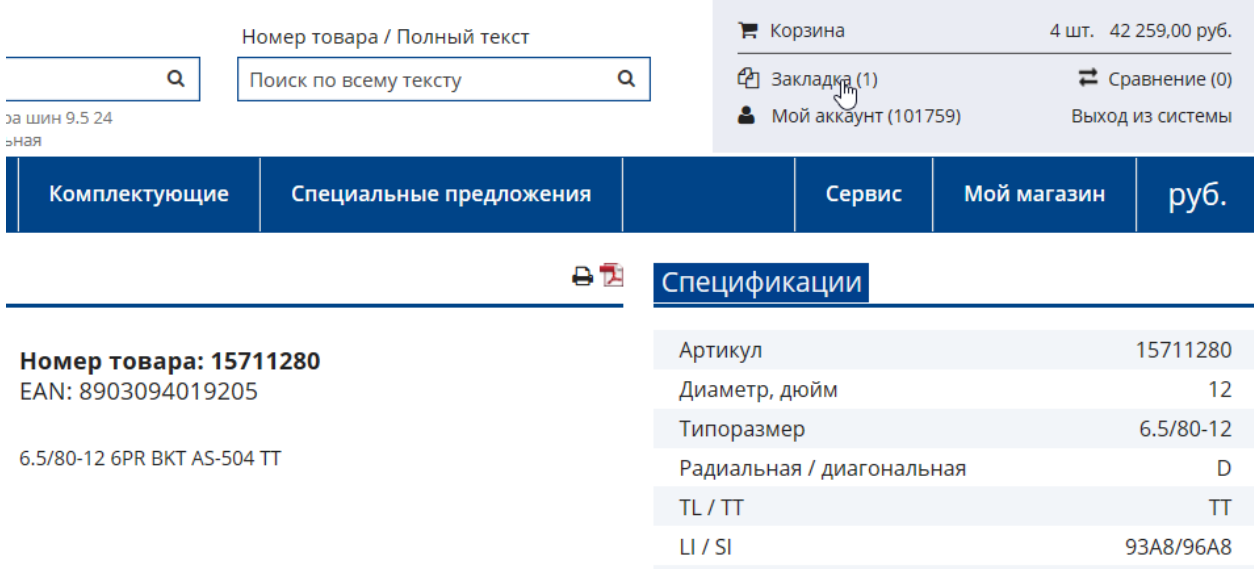

4. Вы можете либо переместить товары, которые находятся в вашем списке желаний, в корзину, либо удалить их, используя соответствующие кнопки на странице списка.

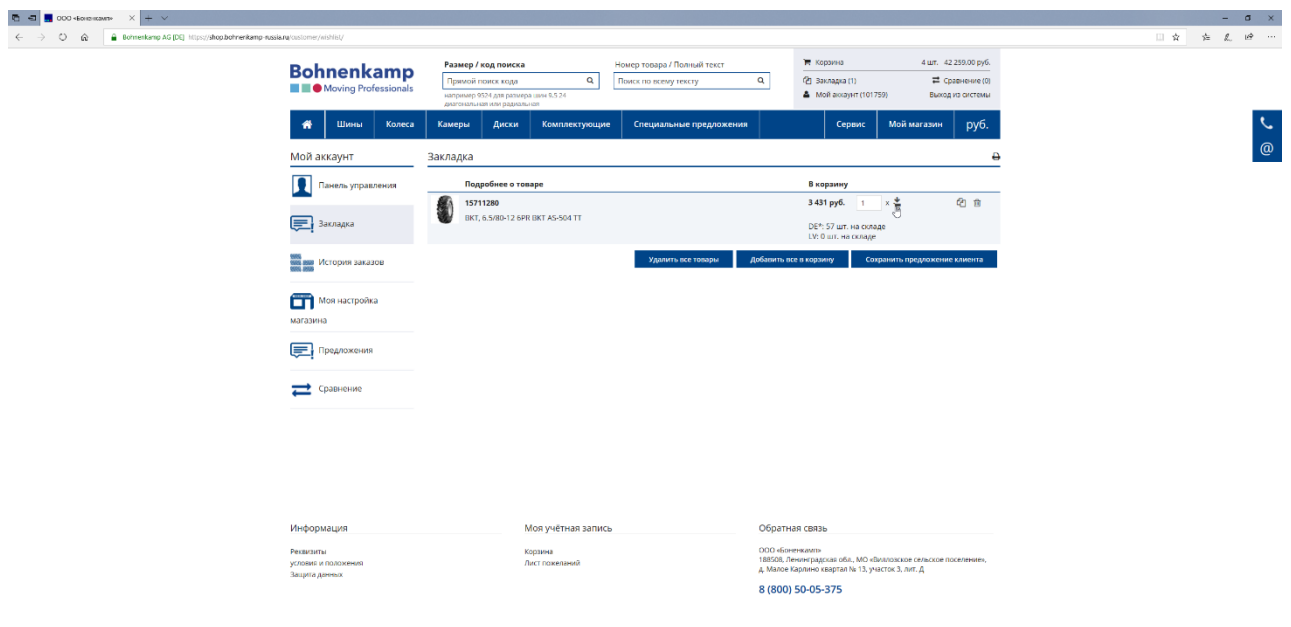